Gestion de la déclaration de travaux requérant un permis de construction

R é g i e d u b â t i m e n t d u Q u é b e c

*Volume 2, Numéro 3 - Guide d'inscription à GDT Septembre 2004*

P our soutenir et faciliter la déclaration de travaux de construction par les municipalités, la Régie du bâtiment du Québec présente GDT, le système de gestion de la déclaration de travaux requérant un permis de construction. Il s'agit d'une nouvelle prestation électronique de service qui est offerte sur le portail du Bureau municipal. Ce système offre de nouvelles modalités de transmission qui visent à remplacer celles qui étaient utilisées jusqu'à maintenant par les municipalités (formulaire papier expédié par la poste ou par télécopieur et listes informatiques).

#### **GDT comprend un formulaire en ligne (GDTFORM) et le transfert sécurisé de fichiers (GDTSTF).**

- GDTFORM permet à vos agents municipaux de saisir et de transmettre par Internet les déclarations de travaux.
- GDTSTF sert à transmettre les déclarations de travaux à partir d'extractions de données provenant de vos systèmes informatiques.

#### *L'accès à GDT et l'identifiant unique*

Bureau municipa

L'accès à GDT exige un identifiant unique que vous obtenez en vous inscrivant au Bureau municipal. Celui-ci sert à vous inscrire à tous les services intégrés auxquels vous avez accès sans multiplier vos codes d'utilisateurs et mots de passe.

Le Bureau municipal est le Portail Internet des prestations électroniques de services entre le gouvernement du Québec et les organismes municipaux. Ce Portail vous donne accès présentement aux applications ou services en ligne offerts par le ministère des Affaires municipales, du Sport et du Loisir, le ministère de la Sécurité publique, la Régie du bâtiment du Québec et le ministère du Conseil exécutif. D'autres services s'ajouteront pour vous offrir un meilleur accès aux outils transactionnels entre le gouvernement et votre municipalité.

Si vous avez déjà obtenu votre identifiant unique du Bureau municipal, comme pour SESAMM, vous n'avez pas à vous inscrire de nouveau. Utilisez votre identifiant pour effectuer votre demande d'adhésion à GDT.

#### *Les étapes à suivre pour la demande d'adhésion aux services de GDT*

La Régie du bâtiment offre deux services électroniques : le formulaire en ligne et le transfert en lot. Votre municipalité doit faire un choix entre l'un ou l'autre de ces services.

#### *1-Choix du type de service*

**<u>Le service GDTFORM - Formulaire en ligne</u> s'adresse aux** municipalités qui n'ont pas de système informatique de gestion des permis de construction et qui par conséquent utilisaient jusqu'à présent le formulaire papier de la déclaration de travaux de construction de la Régie du bâtiment.

s'adresse aux municipalités qui ont un système informatique de gestion des permis de construction avec lequel on peut extraire les données exigées de la déclaration de travaux de construction afin de les transmettre à la Régie sous forme de fichiers en lot. **Le service GDTSTF - Transfert sécurisé de fichier**

#### *2- Nomination du responsable municipal ou d'arrondissement*

Quelque soit votre choix de service, vous devez nommer un responsable au moyen du "Formulaire de nomination du responsable municipal ou d'arrondissement". Avant d'envoyer le formulaire à la Régie du bâtiment, le responsable désigné doit y inscrire son identifiant unique attribué par le portail du Bureau municipal. (voir page 2 "Inscription au Bureau municipal"). Le responsable aura pour tâche d'accorder les droits d'accès aux usagers de GDT de sa municipalité ou de son arrondissement. À cette fin, il procédera à l'adhésion des usagers en remplissant le "Formulaire d'adhésion au système de Gestion des déclarations de travaux GDT" (voir page 3-B "Processus d'adhésion des usagers municipaux à compléter par le responsable municipal ou d'arrondissement").

#### *3-Demande d'adhésion des usagers à GDTFORM - Formulaire en ligne*

Le responsable peut donner des accès à "GDT - Formulaire en ligne" pour les personnes chargées de faire les déclarations de travaux à la Régie du bâtiment. Ces personnes doivent s'inscrire, dans un premier temps, au Bureau municipal, afin d'obtenir un identifiant unique (voir page 2 "Inscription au Bureau municipal"). Dans un deuxième temps, elles transmettent leur identifiant unique du Bureau municipal au responsable municipal ou d'arrondissement qui se charge de compléter leurs adhésions. Pour trouver le nom d'un responsable de "GDTFORM - Formulaire en ligne", il suffit d'entrer dans le portail du Bureau municipal avec son identifiant et mot de passe en suivant la démarche des pages 2 et 3 du présent bulletin.

## *4- Le transfert sécurisé de fichiers*

Le responsable nommé pour le transfert sécurisé de fichiers sera contacté par le Bureau municipal. Il doit prendre connaissance du protocole GDT - Structure des fichiers en lot à l'adresse suivante:

www.rbq.gouv.qc.ca/dirEntrepreneurs/dirDeclarations/index.asp

## *Inscription au Bureau municipal*

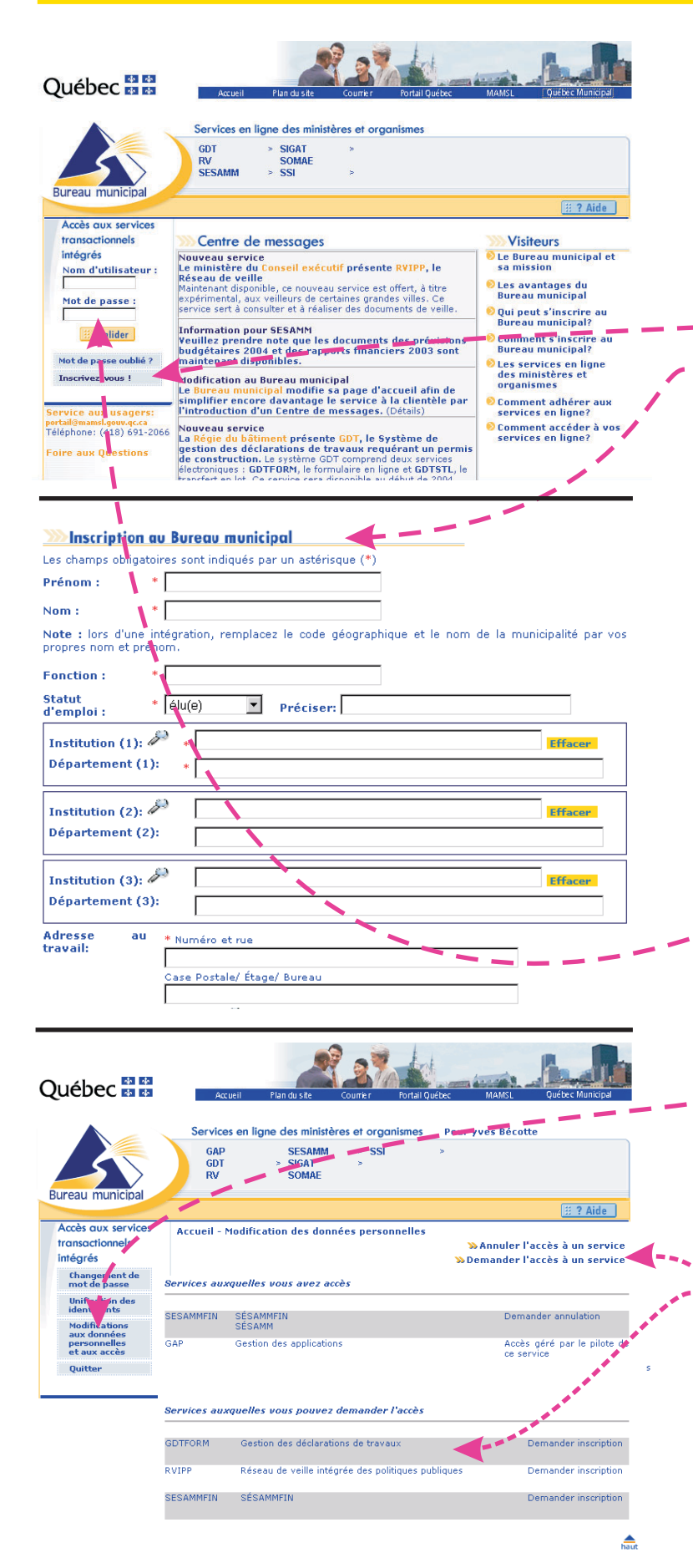

# *Inscription au bureau municipal*

www.portail.mamsl.gouv.qc.ca/accueil.jsp

## *Page "Accueil"*

Le portail présente un texte d'accueil pour les usagers de GDT et un lien "<u> Inscrivez-vous</u> ".

## *Page "Inscription"*

En cliquant sur " <u>Inscrivez-vous</u>", l'usager voit la page "Inscription au Bureau municipal" dans laquelle il doit compléter les informations requises.

En enregistrant ses données personnelles, le Portail lui attribue un identifiant unique qu'il voit dans la page des données personnelles à la droite de son prénom.

Le Portail lui transmet aussi automatiquement un courriel de bienvenue avec son identifiant unique. Il peut alors compléter des demandes d'accès aux applications disponibles sur le Bureau municipal.

## *Demande d'adhésion à GDT* **Page "Accueil"**

L'usager entre l'identifiant et son mot de passe du Bureau municipal dans la fenêtre "Accès sécurisé aux services transactionnels" et valide.

Le menu de gauche se modifie pour présenter le bouton: " " Modification aux données personnelles et aux accès

L'usager clique sur le bouton : "<u>Modification aux</u> données personnelles et aux accès".

La page " Modification aux données personnelles et aux <u>accès</u>" se présente à l'usager.

L'usager clique sur le texte " Demander l'accès à un service" et se retrouve dans le bas de la page à la section "Services auxquels vous pouvez demander l'accès".

Il clique sur "Demander inscription" vis-à-vis le nom GDT.

À partir d'ici l'usager entre dans GDT - Formulaire en ligne (voir page 3-A "<u>Demande d'adhésion à GDT</u>").

#### *Pour tous les usagers*

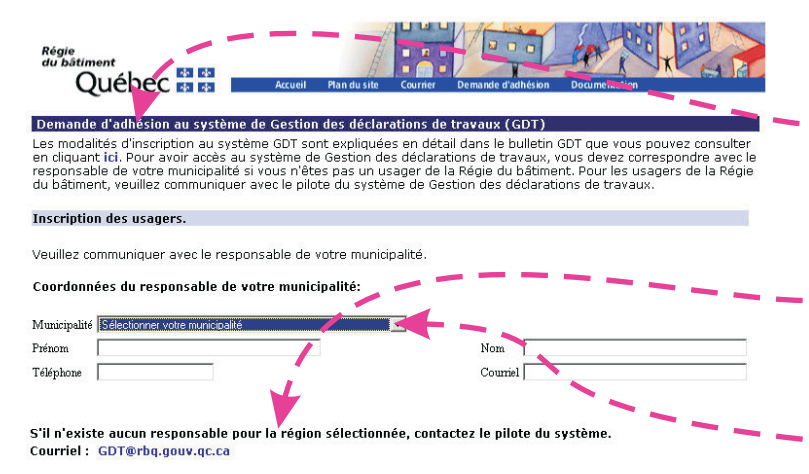

### *Pour le responsable municipal et d'arrondissement*

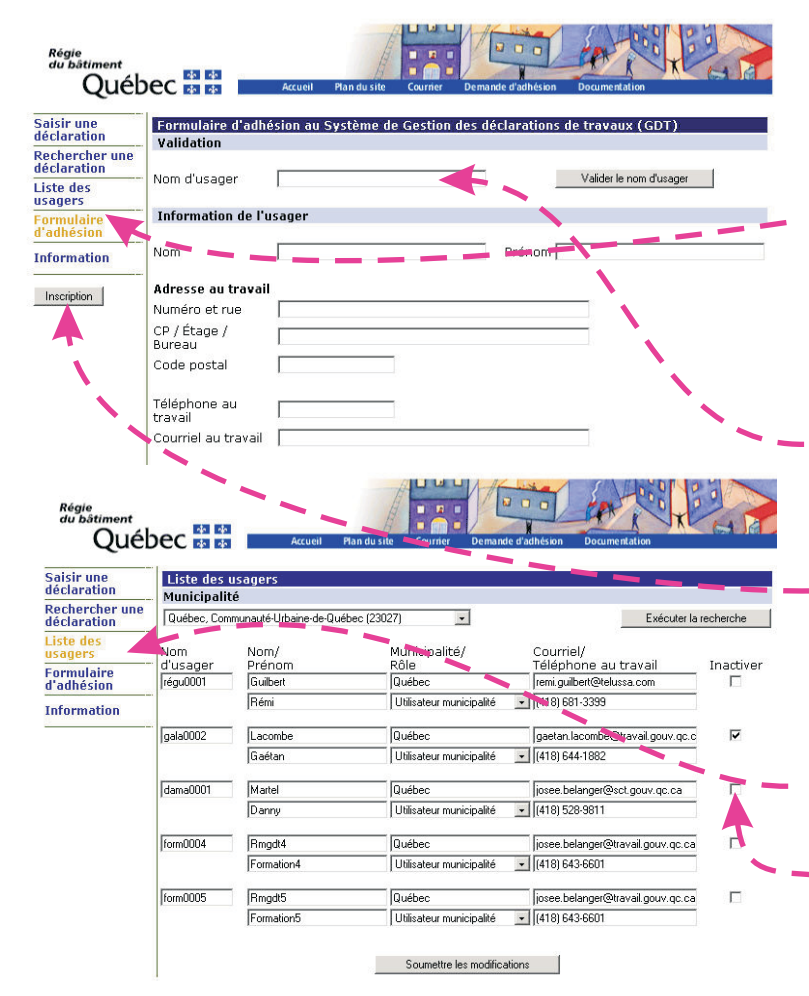

## *A) Obtenir le nom du pilote de la RBQ ou du responsable municipal ou d'arrondissement*

À partir de la fenêtre " Modification aux données personnelles et aux accès" du Bureau municipal (voir page 2 "Demande d'adhésion à GDT"). L'utilisateur arrive dans GDT à la page "Demande d'adhésion au système GDT". L'usager voit la fenêtre " Demande d'adhésion au système GDT" dans laquelle se retrouvent les coordonnées du responsable de sa municipalité, de son arrondissement et du pilote de système GDT de la Régie du bâtiment.

prend en note le courriel du pilote de la RBQ pour lui transmettre le formulaire de nomination. L'accès à GDT lui sera confirmé par un courriel. *Le responsable municipal ou d'arrondissement*

Toute autre personne de la municipalité prend en note le nom, le numéro de téléphone et le courriel du responsable de sa municipalité ou de son arrondissement qu'il contacte pour compléter sa demande d'adhésion avec l'identifiant unique du Bureau municipal.

## *B) Processus d'adhésion des usagers municipaux à compléter par le responsable municipal ou d'arrondissement*

Pour accorder des droits d'accès aux usagers de sa municipalité, le responsable utilise la fenêtre "<u>Formulaire</u> <u>d'adhésion au système GDT</u>". Il accède à cette fenêtre en cliquant sur le bouton "Formulaire d'adhésion" dans le menu de gauche de GDT.

Le responsable saisie l'identifiant unique fourni par l'usager. S'il est valide, le système affiche le nom de l'usager effectuant une demande d'adhésion avec quelques données personnelles permettant de valider l'identité du demandeur. Pour accepter l'adhésion, il appuie sur le bouton "<u>Inscription</u>" dans l'onglet de gauche de la page. Le Portail envoie un message automatique à l'usager l'informant qu'il est inscrit à GDT.

Le responsable peut accéder en tout temps à la liste des usagers en cliquant sur le bouton "Liste des usagers" dans le menu de gauche. Cette page affiche tous les noms d'usager de sa municipalité et de son arrondissement et permet d'inactiver ou de réactiver ceux-ci. Pour confirmer les changements, il doit cliquer sur le bouton "<u>Soumettre</u> les modifications".

Une fois l'adhésion complétée, GDT est accessible sur le portail du Bureau municipal en entrant son identifiant unique et son mot de passe dans la fenêtre "Accès sécurisé aux services transactionnels" et en sélectionnant RBQ GDT.

## *Services aux usagers*

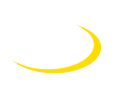

**Pour l'inscription au Bureau municipal,** contactez le ministère des Affaires municipales, du Sport et du Loisir.

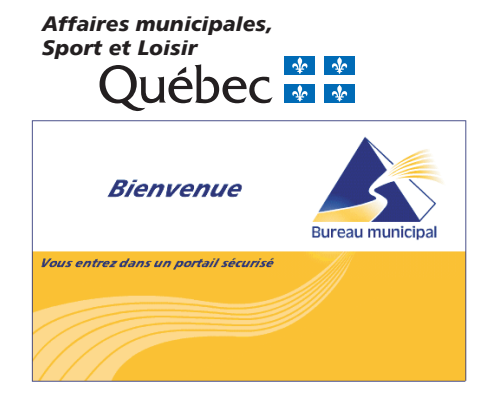

Tél.:(418) 691-2066<br>Courriel : portail@mamsl.gouv.gc.ca Courriel : portail@mamsl.gouv.qc.ca

**Pour l'adhésion à GDT et le soutien aux municipalités concernant l'application GDT**,

contactez les directions régionales de la Régie du bâtiment du Québec.

#### **Abitibi - Témiscamingue**

Rez-de-chaussée Rouyn-Noranda (Québec) J9X 4P7 Tél.: 819 763-3185 Sans frais: 1 800 567-6459 Télécopieur: 819 763-3352 Sans frais : 1 866 606-6796 **rouyn-noranda@rbq.gouv.qc.ca** 164, avenue Principale,

#### **Bas-Saint-Laurent – Gaspésie**

337, rue Moreault 1<sup>er</sup> étage Rimouski (Québec) G5L 1P4 Tél.: 418 727-3624 Sans frais: 1 800 463 0869 Télécopieur: 418 727-3575 **rimouski@rbq.gouv.qc.ca**

#### **Estrie**

200, rue Belvédère Nord Bureau 4.10 Sherbrooke (Québec) J1H 4A9 Tél.: 819 820-3646 Sans frais: 1 800 567-6087 Télécopieur: 819 820-3959 **sherbrooke@rbq.gouv.qc.ca**

#### **Mauricie – Centre-du-Québec**

100, rue Laviolette 1<sup>er</sup> étage, bureau 115 Trois-Rivières (Québec) G9A 5S9 Tél.: 819 371-6181 Sans frais: 1 800 567-7683 Télécopieur: 819 371-6967 **trois-rivieres@rbq.gouv.qc.ca**

#### **Montréal (secteur nord) - Laval - Laurentides - Lanaudière**

1760, boul. Le Corbusier 1<sup>er</sup> étage Laval (Québec) H7S 2K1 Tél.: 450 680-6380 Sans frais: 1 800 361-9252 Télécopieur: 450 681-6081 Sans frais: 1 866 867-8135 **laval@rbq.gouv.qc.ca**

#### **Montréal (secteur sud) - Montérégie**

201, place Charles-Lemoyne Bureau 3.10 Longueuil (Québec) J4K 2T5 Tél.: 450 928-7603 Sans frais: 1 800 363-8518 Télécopieur: 450 928-7684 Sans frais: 1 866 283-1115 **longueuil@rbq.gouv.qc.ca**

#### **Outaouais**

170, rue de l'Hôtel-de-Ville Bureau 8.100 (Québec) Gatineau J8X 4C2 Tél.: 819 772-3860 Sans frais: 1 800 567-6897 Télécopieur: 819 772-3973 Sans frais: 1 866 606-6806 **gatineau@rbq.gouv.qc.ca**

#### **Québec – Chaudière-Appalaches** 800, place D'Youville 12<sup>e</sup> étage Québec (Québec) G1R 5S3 Tél.: 418 643-7150 Sans frais: 1 800 463-2221

Télécopieur: 418 646-5430 **quebec@rbq.gouv.qc.ca**

## 3885, boul. Harvey **Saguenay – Lac-Saint-Jean – Côte-Nord**

4<sup>°</sup> étage Saguenay (Québec) G7X 9B1 Tél.: 418 695-7943 Sans frais: 1 800 463-6560 Télécopieur: 418 695-7947 **saguenay@rbq.gouv.qc.ca**

456, avenue Arnaud Bureau 1.08 Sept-Îles (Québec) G4R 3B1 Tél.: 418 964-8400 Sans frais: 1 800 463-1752 Télécopieur: 418 964-8949 **sept-iles@rbq.gouv.qc.ca**

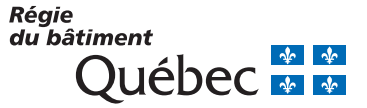